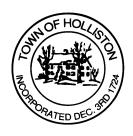

## TOWN OF HOLLISTON SELECT BOARD AGENDA

## 703 Washington Street

508-429-0608

May 6, 2024

## **HYBRID-ZOOM OR SELECT BOARD MEETING - ROOM 105**

7:00 p.m.

- 1.) Town Preparations for Celebrate Holliston's 300<sup>th</sup> Anniversary Parade (informational purposes only)
- 2.) May 2024 Annual Town Meeting Preparation
  - a. Potential votes for any Warrant items to be amended at Town Meeting and/or motions
- 3.) Public Comment (2 minute limit per speaker)
- 4.) Warrants
- 5.) Comments from the Town Administrator
- 6.) Board Business
  - a. Memorial Day Parade update [Steve Bradford]
  - b. One Day Liquor License Request [Crafted] for Saturday, May 11, 2024 during the 300<sup>th</sup> Parade
  - c. Conservation Restriction for Community Farm, granted to Sudbury Valley Trustees, Inc.
  - d. Notice of Contract Award: Water Meter Advanced Metering Infrastructure Procurement to Stiles Company, Inc. for a not-to-exceed amount of \$796,873.00
  - e. Update Town's Health Insurance Eligibility Policy for Retirees and Surviving Spouses Section 1(d)

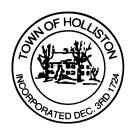

## 7.) Other Business

Town Hall has limited Public Access, to join the Select Boards Meeting go to: <a href="https://us02web.zoom.us/j/87849105750">https://us02web.zoom.us/j/87849105750</a> and enter 24680 for password. You can also join by phone by calling 1-646-558-8656 then enter Meeting ID: 878 4910 5750 and when prompted for password enter 24680

Public Comment can be sent to the Select Board in advance of the Meeting to <a href="mailto:muzzyd@holliston.k12.ma.us">muzzyd@holliston.k12.ma.us</a> and be read into the record By the Town Administrator or Chair of the Board.

During the meeting, if attending remotely, the Select Board Chair will Recognize the person in-person and remote audience under "Public Comment" on the agenda. If participating remotely, stakeholders may Notify the Board of interest in public comment by using the "Chat" function On Zoom, or by using the "raise Hand" function found under the "Reaction" button.

If participating remotely via phone, when invited to add Public Comment, Press \*9 to indicate you would like to speak. Once recognized by the Chair of the Board you must use \*6 to unmute {the zoom moderator will automatically mute all participants when they join}